# **PENERAPAN FILE SHARING TERPUSAT MENGGUNAKAN SAMBA SERVER PADA KANTOR KECAMATAN RATU SAMBAN**

# **Rachmad Fachruddin<sup>1</sup> , Sapri<sup>2</sup> , Eko Prasetiyo Rohmawan<sup>3</sup>**

<sup>1</sup>Mahasiswa, Universitas Dehasen Bengkulu, Bengkulu, Indonesia

Alamat (Kampus I: Jl. Meranti Raya No.32 Sawah Lebar Kota Bengkulu; e-mail: [mamekbklu28@gmail.com](mailto:mamekbklu28@gmail.com)) 2,3Dosen Tetap Program Studi Informatika Fakultas Ilmu Komputer Universitas Dehasen Bengkulu Kampus I: Jl Meranti Raya No.32 Sawah Lebar Kota Bengkulu 38228 Telp. (0736) 22027, Fax. (0736) 341139; e-mail: [sapri@unived.ac.id](mailto:sapri@unived.ac.id), [prasetiyoeko1@gmail.com\)](mailto:prasetiyoeko1@gmail.com)

*(Received: Juni 2022, Revised : Agustus 2022, Accepied : Oktober 2022)*

*ABSTRACT One of the file sharing systems is using samba with the Linux Ubuntu server operating system. Samba is a Linux application or tool that can be used to create file sharing. File sharing using samba can be distinguished by access rights based on the account and storage folder. Samba file sharing can be used by many users at once as well as many storage folders. In samba file sharing, you can limit the file extensions that can be stored in the folder, and limit the users who can use the folder. From a series of tests carried out on a file sharing system using samba on a linux ubuntu server it went well, according to the design and configurations applied. Starting from the installation of linux, ubuntu server, and samba, then login to each storage folder, after successfully logging in, new users can access files. Meanwhile, network users who do not have a login account can only access certain folders with read only access rights.*

#### *Keywords: File Sharing, Linux and Samba*

**Intisari** Salah satu sistem file sharing yaitu menggunakan samba dengan sistem operasi linux ubuntu server. Samba merupakan salah satu aplikasi atau tool linux yang dapat digunakan untuk membuat file sharing. File sharing dengan menggunakan samba ini dapat di bedakan hak aksesnya berdasarkan akun dan folder penyimpanan. Samba file sharing dapat digunakan oleh banyak user sekaligus serta banyak folder tempat penyimpanan. Pada samba file sharing dapat dilakukan pembatasan extensi file yang boleh disimpan pada folder, serta membatasi user yang dapat menggunakan folder. Dari serangkaian pengujian yang dilakukan sistem file sharing menggunakan samba pada linux ubuntu server berjalan dengan baik, sesuai dengan rancangan dan konfigurasikonfigurasi yang diterapkan. Dimulai dari installasi linux ubuntu server, dan samba, selanjutnya dilakukan login ke masing-masing folder penyimpanan, setelah berhasil login maka user baru bisa akses file. Sedangkan pengguna jaringan yang tidak memiliki akun login hanya dapat akses folder tertentu dengan hak akses read only.

Kata Kunci: File Sharing*,* Linux dan Samba

Di era teknologi informasi yang sudah sangat berkembang dan populer tentu terdapat dampak positif bagi peradaban manusia, salah satunya adalah mudahnya menyimpan dokumen berbentuk digital dan tentu tanpa harus kawatir dokumen mudah rusak atau terbakar seperti sifat kertas pada umumnya. Dokumen informasi akan mudah disimpan ataupun diakses jika penyedia layanan penyimpanan dokumen terpusat. Namun tidak semua pemerintahan yang sudah mengarsipkan data ke dalam bentuk dokumen digital, salah satunya adalah Kantor Kecamatan Ratu Samban Kota Bengkulu.

Kecamatan Ratu Samban merupakan salah satu Kecamatan yang terdapat di Kota Bengkulu. Pada Kantor Kecamatan Ratu Samban sudah memiliki 10 unit laptop yang digunakan untuk membantu pegawai dalam mengelola data melalui paket aplikasi office yaitu Microsoft Word, Microsoft Excel, Microsoft Powerpoint dimana hasil pengelolaan data tersebut masih tersimpan di laptop masing-masing. Dikarenakan semua laptop tersebut tidak terhubung antara yang satu dengan yang lain, sehingga proses *sharing file* dilakukan melalui media yaitu *flashdisk* dan email.

Adapun masalah-masalah yang sering terjadi yaitu pegawai lupa membawa laptop, sehingga harus pulang untuk mengambil laptop tersebut dikarenakan data-data yang akan diolah berada di dalam laptop selain itu. Flashdisk hilang atau pun terkena virus, sehingga data yang terdapat di dalam flashdisk tidak dapat diakses yang membuat pegawai harus mengetik ulang data-data tersebut atau menyalin ulang data ke dalam flashdisk. Selain itu besarnya ukuran file mempengaruhi sharing file tersebut, karena keterbatasan dalam penyimpanan file menggunakan flashdisk ataupun mengirim email.

Oleh karena itu dengan memanfaatkan *client* dan *server* permasalahan tersebut dapat diatasi, dimana untuk mengirimkan data cukup dengan menggunakan *file server* dan dari *file server* data yang dikonsumsi untuk umum dapat di *download* maupun dimanipulasi pada data di *server* tersebut. Hal ini membuat pegawai tidak menggunakan media penyimpanan lagi untuk bertukar informasi dari laptop satu ke laptop yang lainnya.

Dalam penelitian ini akan dibangun suatu sistem jaringan dengan memanfaatkan samba server sebagai jembatan atau

Penerapan File Sharing Terpusat Menggunakan Samba Server Pada Kantor Kecamatan Ratu Samban p-ISSN 1858-2680.

**I. PENDAHULUAN**

e-ISSN 2723-4673

penghubung dari beberapa sistem operasi. Samba akan di *instal* pada perangkat komputer server, yang kemudian pada server akan dibuat *folder server* dan meletakkan *file server* ke dalam *server*, sehingga komputer *client* nantinya dapat mengonsumsi *file* tersebut dengan men-*download* atau mengolah data yang terdapat pada *file server* tersebut. Topologi jaringan yang digunakan yaitu Topologi Star.

Berdasarkan uraian tersebut, maka dalam penelitian ini penulis tertarik mengangkat judul penelitian tentang Penerapan *File Sharing* Terpusat Menggunakan Samba Server Pada Kantor Kecamatan Ratu Samban.

#### **II. TINJAUAN PUSTAKA**

Jaringan dalam bidang komputer dapat diartikan sebagai dua atau lebih komputer yang saling terhubung sehingga dapat terkoneksi dan dapat berkomunikasi, sehingga diharapkan dapat terjadi efisiensi, sentralisasi, dan optimalisasi kerja. Dalam konsep jaringan komputer, data dikomunikasikan, satu komputer dapat berkomunikasi dengan komputer lainnya dan saling berkomunikasi (salah satunya bertukar data) tanpa harus membawa media penyimpanan data dari satu komputer ke komputer lainnya. Jenis jaringan komputer jika dilihat dari cara pengolahan dan akses datanya terbagi menjadi 2 yaitu client-server dan peer-to-peer. Client-server memiliki konsep server atau lebih yang terhubung ke beberapa klien. Server bertugas memberikan layanan, berbagai jenis layanan yang dapat disediakan oleh server, misalnya mengakses file, peripheral yang terpasang, database, dan lain sebagainya. Sedangkan klien adalah terminal yang menggunakan layanan tersebut. Peer to Peer dimana terdapat beberapa terminal komputer yang dihubungkan dengan media kabel. Pada prinsipnya hubungan peer to peer ini adalah setiap komputer dapat berfungsi sebagai server (penyedia layanan) dan klien yang keduanya dapat berfungsi dalam waktu yang bersamaan (Sulistyo & Oktavianto, 2020:25).

1) Jaringan berbasis *server*, tidak seperti *peer to peer* yang beroperasi tanpa kontrol pusat dan sulit mengamankan jaringannya

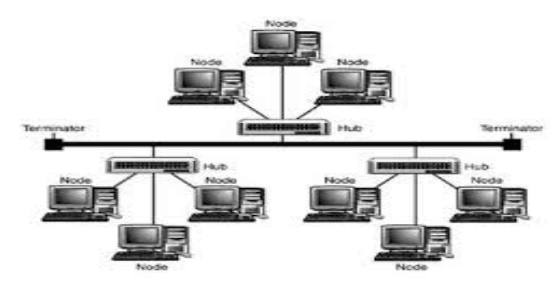

**Gambar 1. Topologi Star-Bus**

#### 2) Topologi *Mesh*

Topologi *Mesh* menghubungkan setiap komputer secara *point*-*to*-*point*. Artinya semua komputer akan saling terhubung satu-satu sehingga tidak dijumpai

ada *link* yang terputus. Topologi *Mesh* merupakan jenis topologi yang digunakan *internet*, setiap *link* menghubungkan suatu *router* dengan *router* yang lain.

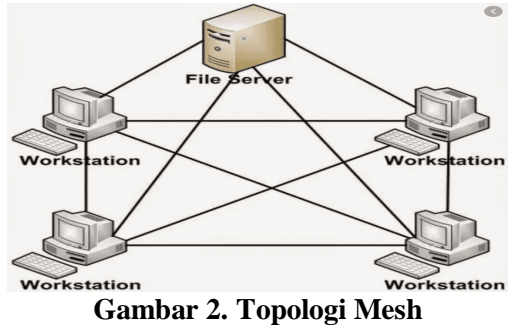

Pada model terpusat, terdapat perangkat komputer yang memang ditetapkan atau diperuntukkan sebagai pelayan penyedia dan penyimpan berbagai file dalam jaringan tersebut, dan membentuk jaringan clientserver. File sharing merupakan sebuah sistem yang dapat berbagi berkas dan sumber daya penyimpanan dengan konsep client-server melalui jaringan Adapun Ilustrasi File Sharing, seperti Gambar 3

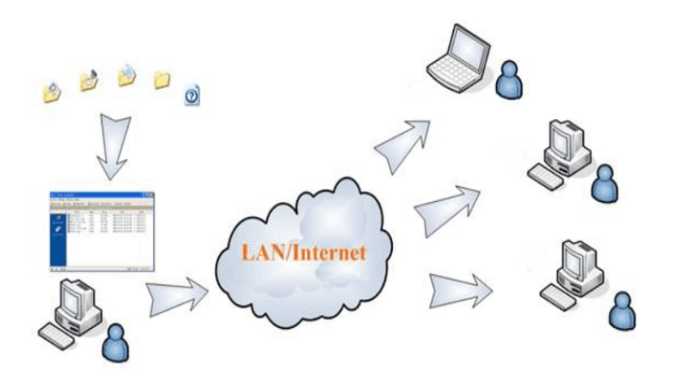

**Gambar 3. Ilustrasi File Sharing**

#### *a. Samba Server*

Samba merupakan serangkaian aplikasi unix yang berkomunikasi dengan protokol Server Message Block (SMB), yang dikembangkan oleh Andrew Tridgell yang selanjutnya sampai saat ini banyak dibantu oleh para programmer di internet dengan tetap di supervisi oleh Andrew Tridgell. Salah satu fitur yang digunakan agar server tersedia dalam layanan file sharing. Samba server memungkinkan komputer-komputer Unix/Linux melakukan sharing file dan printer dengan komputer windows bukan hanya dengan komputer-komputer Unix/Linux sendiri. Samba server banyak digunakan di jaringan komputer perusahaan sebagai penyimpanan khusus untuk data-data perusahaan (Ramadhan, 2018:2).

Samba adalah kumpulan aplikasi yang tujuannya adalah agar komputer dengan sistem operasi Linux, BSD (Berkeley Software Distribution) atau Unix

dapat bertindak sebagai server file dan server cetak berdasarkan protokol SMB (Session Message Block). Samba juga dilengkapi dengan beberapa program pembantu sehingga Linux dan sistem operasi Unix lainnya dapat mengakses sumber daya yang ada pada jaringan Windows yang ada, sehingga Samba menjadi jembatan antara Windows dan Unix (Sulistyo & Oktavianto, 2020:26).

Samba adalah sebuah software yang bekerja pada sistem operasi Linux, Unix, dan Windows yang menggunakan Protocol Network SMB (Server Message Block). Samba adalah sebuah protokol komunikasi data yang juga digunakan oleh Microsoft dan OS/2 untuk menampilkan fungsi jaringan Client-Server yang menyediakan sharing file dan printer serta tugas-tugas lainnya yang berhubungan. Samba mampu membagi file dengan komputer yang menggunakan sistem operasi Linux dan Unix Base dengan menggunakan sistem peer to peer selain berbagi file samba juga menjembatani fungsi-fungsi sistem Client-Server seperti penggunaan PDC (Primary Domain Control), DHCP (Dynamic Host Control Protocol), DNS (Domain Name Service), FTP (File Transfer Protocol), Web-Server, Mail-Server, TelNet, dan masih banyak lagi protokol yang lainnya (Nugroho & Handrianto, 2016:13).

Samba Server merupakan sebuah protokol yang dikembangkan di Sistem Operasi Linux untuk melayani permintaan pertukaran data antara mesin Ms. Windows dan Linux. Di samping untuk melayani *file sharing* antara Windows dan Linux, Samba juga merupakan salah satu protokol yang digunakan di Sistem Operasi Linux untuk melayani pemakaian data secara bersama-sama (Hendry, 2018:27).

Samba berfungsi untuk menghubungkan antara mesin Linux (UNIX) dengan mesin Windows. Sebagai perangkat lunak cukup banyak fungsi yang dapat dilakukan oleh samba *software*, mulai dari menjembatani *sharing file*, *sharing device*, PDC, firewall, DNS, DHCP, FTP, *webserver*, sebagai *gateway*, *mail server*, *proxy* dan lain-lain. Fasilitas *remote* seperti *telnet* dan *ssh* juga tersedia. Salah satu keunggulan lainnya adalah adanya aplikasi pengaturan yang tidak lagi hanya berbasis teks, tetapi juga berbasis grafis yaitu *swat*. Menempatkan masin Linux/UNIX sebagai PDC (*Primary Domain Controller*) seperti yang dilakukan oleh NT dalam jaringan *Windows*.

Sebenarnya Samba disusun atas dua *daemon*, yatu *smbd* dan *nmbd*. *Smbd* adalah *daemon* yang secara nyata menangani servis *sharing file* sistem dan printer untuk klien. Pada saat sebuah klien melakukan autentikasi, *smbd* akan membuatkan duplikat dirinya, bagian asli akan kembali ke *port* 139 untuk

mendengarkan permintaan baru dan bagian duplikat menangani koneksi terhadap klien. Duplikat ini juga mengubah ID *user* efektifnya dari *root* ke *user* yang terautentikasi. Misalnya, kalau *user* "smkti" melakukan autentikasi dengan *smbd*, duplikat baru akan berjalan dengan permisi "smkti", dan bukannya permisi "*root*". Duplikat ini akan berada di *memory* selama masih terkoneksi dengan klien. *Daemon nmbd* bertanggung-jawab untuk menangani permintaan server *name NetBIOS*. Ia akan mendengarkan *port* 137, tidak seperti *smbd*, *nmbd* tidak membuat contoh dirinya untuk menangani setiap pertanyaan.

Samba merupakan sebuah aplikasi yang dibuat dalam menyelesaikan sebuah permasalahan terkait dengan Windows dan Linux, karena selama ini kedua sistem operasi antara Windows dan Linux memiliki sebuah enviorement yang berbeda. Samba merupakan aplikasi open source yang dipergunakan untuk melakukan sharing data dan juga layanan printer dengan CIFS/SMB clients, komunikasi yang digunakan merupakan komunikasi jaringan dengan protokol yang dimiliki oleh Microsoft Windows dan juga dari sistem Windows yang lainnya. Berikut ini merupakan keuntungan dari menggunakan Samba antara lain (Nugroho & Handrianto, 2016:13) :

- 1. Otoritas pengaksesan data cukup satu, sehingga untuk mengakses data dari Windows cukup menggunakan otoritas yang sudah dibuat di Linux.
- 2. Dapat langsung mengakses data dari Windows ataupun dari Linux. Fleksible dalam melakukan sharing file dapat dilakukan dari Windows maupun Linux.

Berikut ini merupakan fasilitas yang dapat dilakukan oleh Samba antara lain :

- a. *Sharing file*.
- b. *Sharing device* dengan *Samba* seperti *sharing printer*.
- c. Pengaturan *user group* dan *security* seperti konfigurasi *Samba* sebagai *Primary Domain Control*.
- *d.* Men-*support Domain Name Service*
- e. Penggunaan *File Transfer Protocol*.
- f. Konfigurasi *Internet Gateway*

#### **b.** *Webmin*

*Webmin* adalah fasilitas pengelolaan *service* antarmuka berbasis web administrasi sistem untuk *Unix*. Bagi seorang sistem administrator, tentunya terbiasa dengan lingkungan berbasis teks untuk melakukan konfigurasi server. Tentunya untuk mengedit *file*-*file* konfigurasi, dan tidak perlu lagi berhadapan dengan *shell*, *webmin* bisa digunakan melalui browser apapun yang mendukung *form*, *table*, *java* dan *CGI*. Cukup dengan membuka *browser*, *webmin* dapat men-*setup account* pengguna, *Apache*, *DNS*, *file sharing* dan banyak lagi. *Webmin* tidak lagi mempersulit administrator untuk mengedit *file* konfigurasi secara manual, seperti *password* dan memungkinkan mengelola sistem dari konsol atau dari jarak jauh (Nugroho & Handrianto, 2016:13).

# **III. METODOLOGI PENELITIAN**

Dalam melaksanakan penelitian ini, penulis menggunakan metode *Network Development Life Cycle* (NDLC). NDLC dijadikan metode yang digunakan sebagai acuan (secara keseluruhan atau secara garis besar) pada proses pengembangan dan perancangan sistem jaringan komputer, mengingat bahwa sistem jaringan memiliki kebutuhan yang berbeda dan memiliki permasalahan yang unik sehingga membutuhkan solusi permasalahan yang berbeda dengan melakukan pendekatan yang bervariasi terhadap metode NDLC.

Tahapan dari NDLC adalah sebagai berikut :

1. Analisis

Tahap analisis merupakan tahap yang sangat penting, sebab kesalahan yang terjadi pada tahap ini dapat menyebabkan kesalahan fatal pada seluruh tahapan selanjutnya. Tahap ini dipecah menjadi aktivitas yang lebih sederhana yaitu :

- a. *Identify*, aktivitas mengidentifikasikan permasalahan yang dihadapi sehingga dibutuhkan proses pengembangan sistem
- b. *Understand*, aktivitas untuk memahami mekanisme kerja sistem yang akan dibangun atau dikembangkan
- c. *Analyze*, menganalisis sejumlah elemen atau komponen dan kebutuhan sistem yang akan dibangun atau dikembangkan
- d. *Report*, aktivitas merepresentasikan proses hasil (analisis)
- 2. *Design*

Tahap ini menjadikan spesifikasi kebutuhan sistem hasil analisis sebagai masukan dan spesifikasi rancangan atau desain sebagai keluaran. Spesifikasi desain sistem yang akan dibuat dibentuk dengan merancang topologi sistem jaringan untuk simulasi LAN sebagai representasi sistem produksi (sistem sebenarnya) dan merancang solusi untuk sistem berbasis pengembangan *client* dan *server*

3. *Simulation Prototyping*

Tahap selanjutnya adalah pembuatan prototipe sistem yang akan dibangun, sebagai simulasi dari implementasi sistem produksi, dengan demikian dapat diketahui gambaran umum dari proses komunikasi, keterhubungan dan mekanisme kerja dan interkoneksi keseluruhan elemen sistem yang akan dibangun.

4. Implementasi

Tahap implementasi menggunakan spesifikasi rancangan sebagai masukan prosesnya untuk menghasilkan keluaran berupa instruksi penerapan sistem secara nyata.

5. *Monitoring* (Pengawasan)

Pada tahap ini dilakukan proses pengujian pada setiap fungsi komponen sistem untuk memastikan apakah komponen tersebut sudah bekerja dengan baik

6. *Management* (Pemeliharaan)

Pada tahap *management* NDLC merupakan suatu aktivitas perawatan, pemeliharaan serta pengelolaan suatu sistem jaringan yang dijalankan sebagai jaminan efektivitas dari interkoneksi sistem.

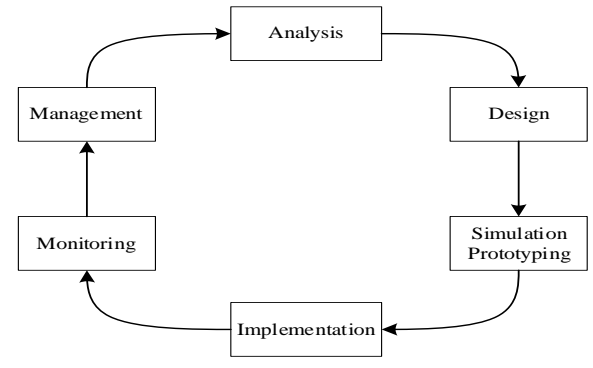

**Gambar 4. Tahapan Metode NDLC**

# **Analisa Sistem Baru**

Oleh karena itu dengan memanfaatkan *client* dan *server* permasalahan tersebut dapat diatasi, dimana untuk mengirimkan data cukup dengan menggunakan *file server* dan dari *file server* data yang dikonsumsi untuk umum dapat di *download* maupun dimanipulasi pada data di *server* tersebut. Hal ini membuat pegawai tidak menggunakan media penyimpanan lagi untuk bertukar informasi dari laptop satu ke laptop yang lainnya. Samba akan di *instal* pada perangkat komputer server, yang kemudian pada server akan dibuat *folder server* dan meletakkan *file server* ke dalam *server*, sehingga komputer

Penerapan File Sharing Terpusat Menggunakan Samba Server Pada Kantor Kecamatan Ratu Samban p-ISSN 1858-2680.

*client* nantinya dapat mengonsumsi *file* tersebut dengan men-*download* atau mengolah data yang terdapat pada *file server* tersebut. Topologi jaringan yang digunakan yaitu Topologi Star.

Adapun flowchart dalam tahapan dari instalasi samba server hingga komputer dapat melakukan pertukaran data seperti Gambar 5

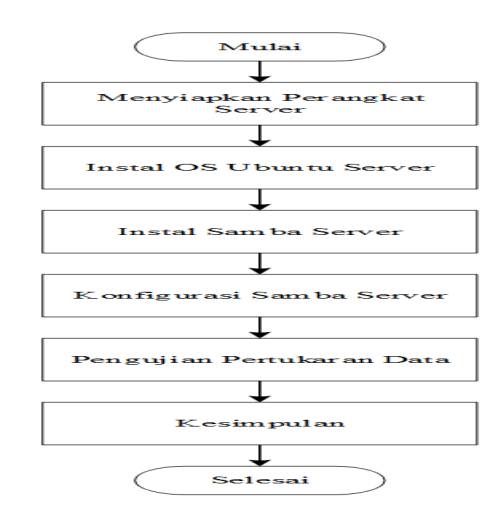

**Gambar 5.** *Flowchart*

# **IV. HASIL DAN PEMBAHASAN**

#### **A.Hasil**

Penerapan *file* sharing terpusat pada Kantor Kecamatan Ratu Samban menggunakan Samba *Server*, dimana *file* akan tersimpan di dalam *folder* pada *server*, dan mengarahkan *user* untuk mengakses *folder* tersebut agar dapat mengolah *dokumen* yang telah tersimpan pada *folder sharing*. Dengan adanya penerapan *file sharing* terpusat dapat membantu mempermudah pengolahan *dokumen*. Dalam penerapan *sharing* terpusat, terdapat 3 *user* yaitu camat, secam, dan staf yang memiliki username dan password yang berbeda-beda

Adapun hasil dari implementasi samba *server*, dilakukan dalam beberapa tahapan.

1. Perangkat Yang Digunakan

Perangkat yang digunakan untuk implementasi samba *server*, antara lain :

- a) 1 laptop yang akan dijadikan *Server*
- b) 3 laptop yang akan dijadikan Client yang dibagi menjadi hak akses Camat, Secam dan Staf.
- c) 1 Switch sebagai penghubung antara server dengan client
- d) Kabel UTP sebagai penghubung antara server dengan client
- 2. Install Ubuntu Server pada Laptop Server Perangkat tersebut akan dihubungkan ke dalam satu jaringan, dimana server akan di instal sistem operasi Linux Ubuntu sedangkan Client menggunakan sistem operasi Windows. Proses Instalasi Sistem Operasi Ubuntu, antara lain :
	- a) Keyboard layout

| Please choose your preferred language.                                                                                                    |                            |
|----------------------------------------------------------------------------------------------------|----------------------------|
| [ English<br>Asturianu<br>Català<br>Hrvatsk1<br>Nederlands<br>Suomi<br>Français<br>Deutsch<br>Ελληνικά<br>Magyar<br>Latviešu<br>Norsk bokmål<br>Polski<br>Русский<br>Españo1<br>Українська | ٠<br>٠<br>в<br>٠<br>٠<br>в |

**Gambar 6 Tampilan Keyboard Layout**

Terdapat pilihan untuk memilih keyboard layout dimana dalam hal ini memilih english. b) Profil Setup

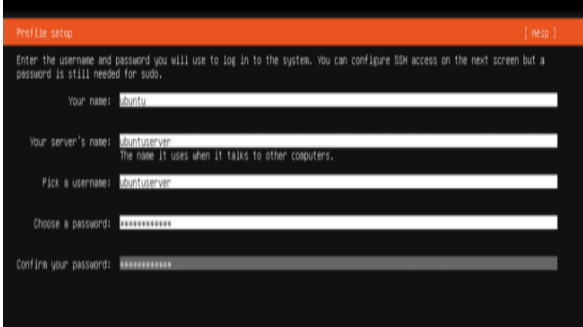

#### **Gambar 7 Tampilan Profil Setup**

Pada Gambar 7 terdapat field yang digunakan untuk mengisi identitas dari server mulai dari nama, username hingga password yang digunakan.

a) Setting IP

Penerapan File Sharing Terpusat Menggunakan Samba Server Pada Kantor Kecamatan Ratu Samban p-ISSN 1858-2680.

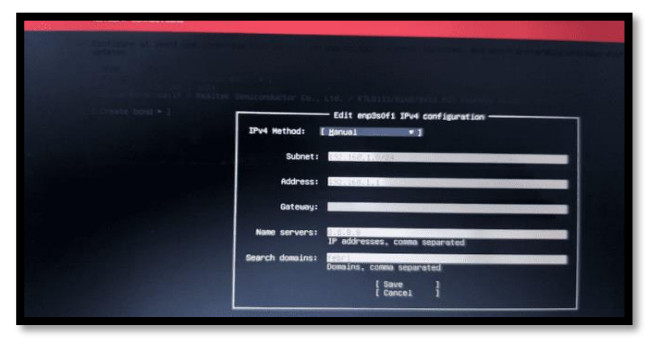

**Gambar 8 Tampilan Setting IP**

Pada Gambar 8 ini digunakan untuk melakukan setting IP address server yang terdiri dari subnet, address, gateway, name server.

b) Mengalokasi Drive Space HDD

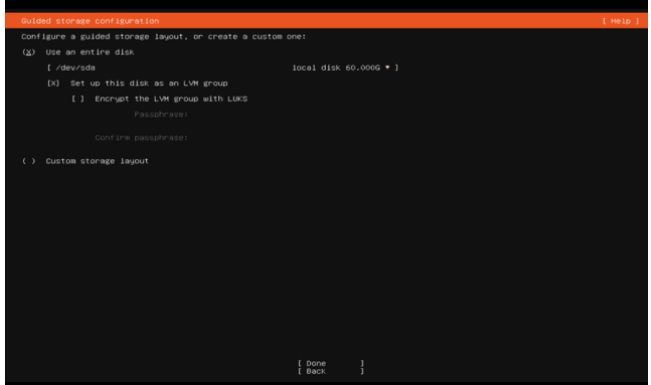

**Gambar 9Tampilan Mengalokasi Drive Space HDD**

Pada Gambar 9 ini digunakan untuk mengkonfigurasi alokasi drive space Hardisk yang digunakan untuk server.

c) Proses Instalasi Dimulai

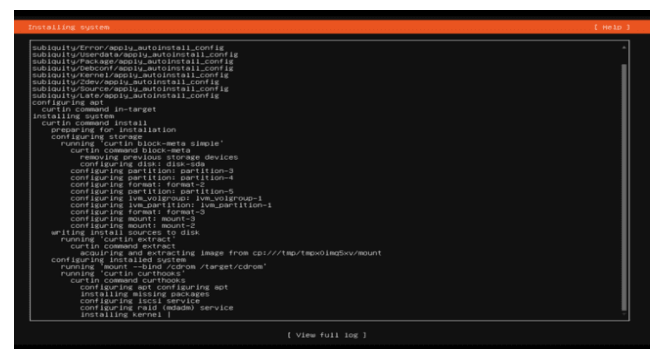

**Gambar 10 Tampilan Instalasi Selesai Di Mulai**

Setelah instal linux ubuntu berhasil di server, maka akan dilanjutkan dengan menginstal samba pada server, dengan cara mengetik perintah di terminal : **sudo -apt install samba**

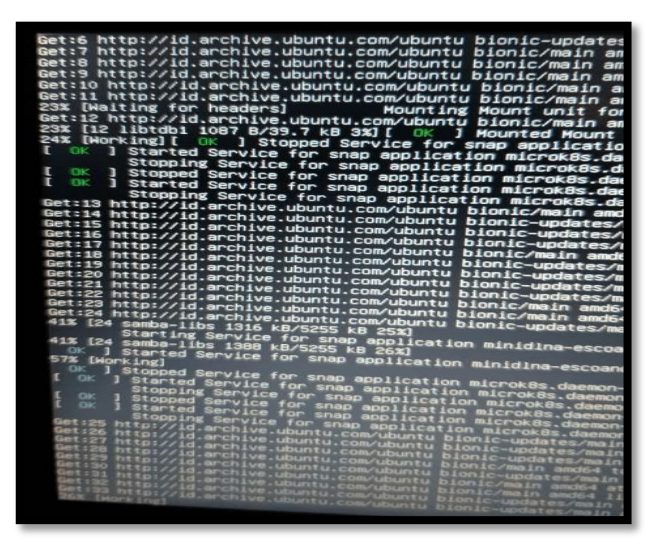

**Gambar 11 Tampilan Proses Instal Samba Di Server**

Adapun Konfigurasi Samba pada *Server* yang dilakukan, antara lain :

- 1) Membuat *folder* yang akan *sharing*, dengan perintah :
- a. Camat

Untuk membuat *folder* penyimpanan camat yang akan di *sharing* dapat dilakukan dengan mengerik perintah berikut pada terminal linux, Adapun *syntax*nya sebagai berikut:

*sudo mkdir -p /srv/samba/camat*

*sudo chown -R root:smbcamat02 /srv/samba/camat*

*sudo chmod -R 777 /srv/samba/camat*

#### b. Secam

Untuk membuat *folder* penyimpanan secam yang akan di *sharing* dapat dilakukan dengan mengerik perintah berikut pada terminal linux, Adapun *syntax*nya sebagai berikut:

*sudo mkdir -p /srv/samba/secam*

*sudo chown -R root:smbcamat01 /srv/samba/secam*

*sudo chmod -R 777 /srv/samba/secam*

#### c. Pegawai

Untuk membuat *folder* penyimpanan pegawai yang akan di *sharing* dapat dilakukan dengan mengerik perintah berikut pada terminal linux, Adapun *syntax*nya sebagai berikut: *sudo mkdir -p /srv/samba/pegawai sudo chown -R root:smbcamat /srv/samba/pegawai sudo chmod -R 777 /srv/samba/pegawai*

d. Semua

Penerapan File Sharing Terpusat Menggunakan Samba Server Pada Kantor Kecamatan Ratu Samban p-ISSN 1858-2680.

Untuk membuat *folder* penyimpanan semua (*folder* yang dapat diakses oleh semua pengguna jaringan tanpa meminta *password*) yang akan di *sharing* dapat dilakukan dengan mengerik perintah berikut pada terminal linux, Adapun *syntax*nya sebagai berikut: *sudo mkdir -p /srv/samba/semuasudo chmod - R 777 /srv/samba/semua*

Pada perintah tersebut, samba akan membuat *folder* yang akan *disharing* sesuai akses yang diberikan yaitu camat, secam, pegawai dan semua.

- 2) Membuat *user* samba, dimana terdapat 3 *user* yaitu camat, secam, dan pegawai. Pada penelitian ini penulis sebelumnya telah membuat 3 buah *group* dengan nama:
- *smbcamat* : group untuk pegawai
- *smbcamat01* : group untuk secam
- *smbcamat02* : group untuk camat adapaun perintah (*syntax*) untuk membuat *user* (pengguna) dapat dilakukan dengan mengetik perintah berikut pada terminal:
- a. Camat

Untuk menambahkan *user* yang dapat mengakses *folder* camat, sebagai berikut: *sudo useradd camat01 sudo passwd camat01 sudo usermod -a -G smbcamat02 camat01 smbpasswd -a camat01*

b. Secam

Untuk menambahkan *user* yang dapat mengakses *folder* secam, sebagai berikut: *sudo useradd secam01 sudo passwd secam01 sudo usermod -a -G smbcamat01 secam01 smbpasswd -a secam01*

c. Pegawai

Untuk menambahkan *user* yang dapat mengakses *folder* secam, sebagai berikut:

*sudo useradd user01*

*sudo passwd user01*

*sudo usermod -a -G smbcamat user01 smbpasswd -a user01*

- 3) Kemudian dilanjutkan dengan melakukan konfigurasi pada file smb.conf sebagai berikut
- a. Camat Untuk membuat pengaturan untuk *folder* camat dapat dilakukan dengan menambahkan

Penerapan File Sharing Terpusat Menggunakan Samba Server Pada Kantor Kecamatan Ratu Samban p-ISSN 1858-2680.

konfigurasi berikut di *file /etc/samba/smb.conf*

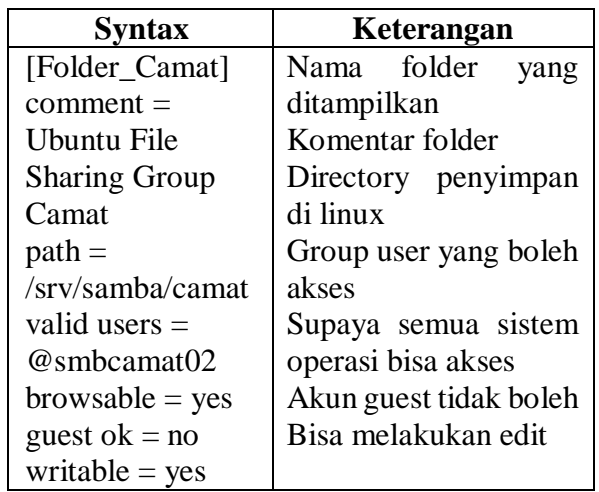

Adapun hasil pembuat konfigurasi diatas dapat dilihat pada tampilan gambar dibawah ini:

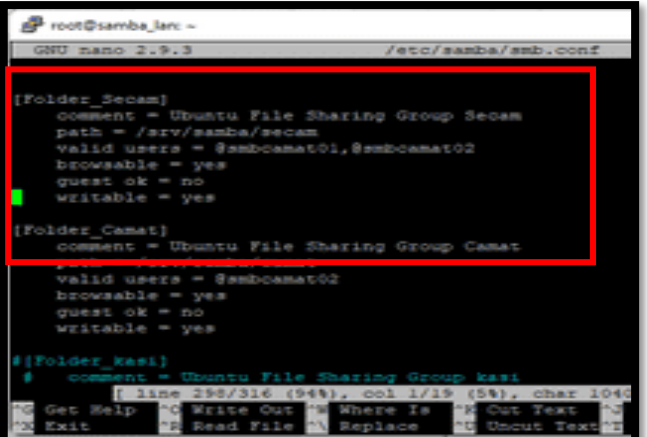

# **Gambar 12 Tampilan konfigurai smb.com Camat**

b. Secam Untuk membuat pengaturan untuk folder secam dapat dilakukan dengan menambahkan konfigurasi berikut di file */etc/samba/smb.conf*

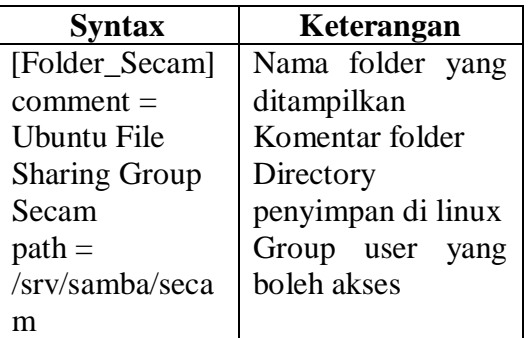

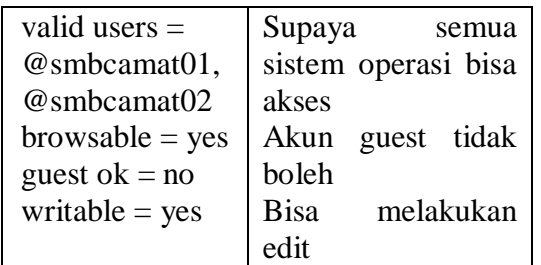

Adapun hasil pembuat konfigurasi diatas dapat dilihat pada tampilan gambar dibawah ini:

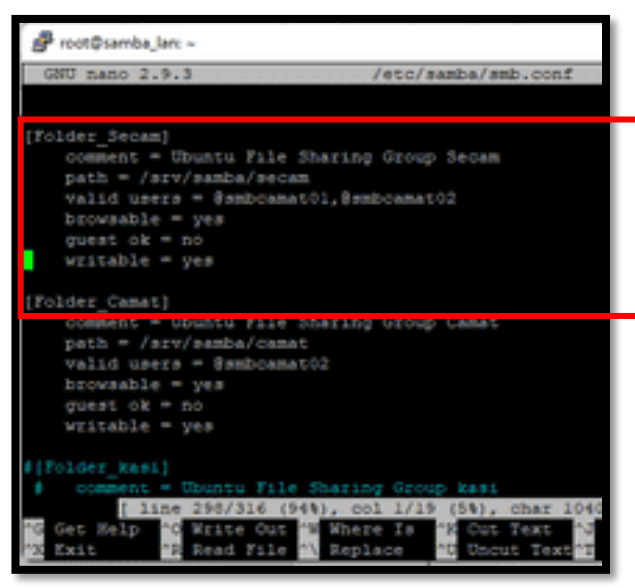

**Gambar 13 Tampilan konfigurasi smb.com Secam**

a. Pegawai

Untuk membuat pengaturan untuk folder pegawai dapat dilakukan dengan menambahkan konfigurasi berikut di file */etc/samba/smb.conf*

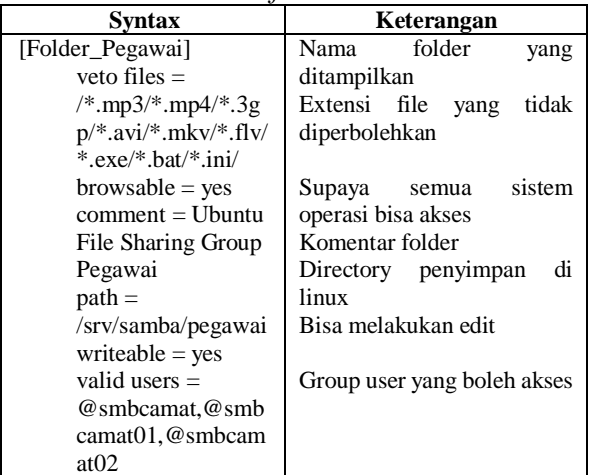

Adapun hasil pembuat konfigurasi diatas dapat dilihat pada tampilan gambar dibawah ini:

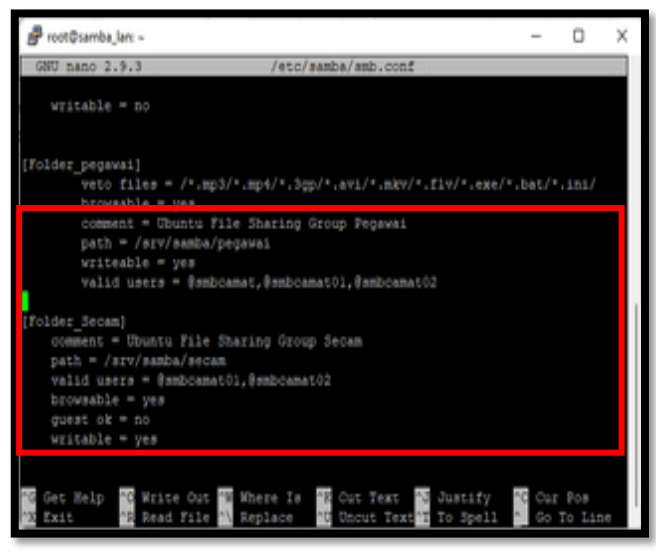

# **Gambar 14 Tampilan konfigurasi smb.com Pegawai**

a. Semua

Untuk membuat pengaturan untuk folder semua dapat dilakukan dengan menambahkan konfigurasi berikut di file */etc/samba/smb.conf*

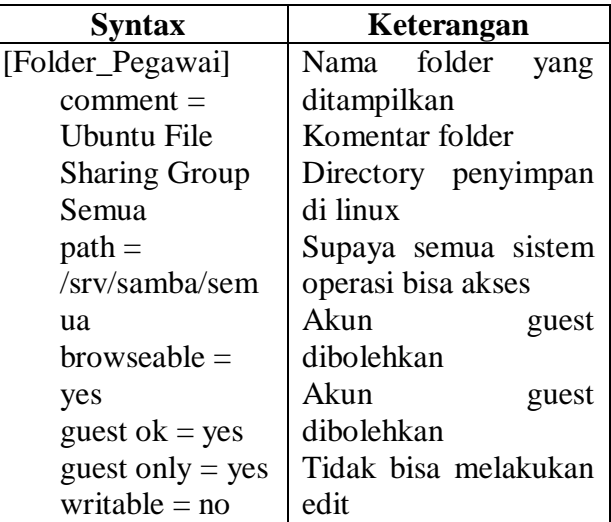

Adapun hasil pembuat konfigurasi diatas dapat dilihat pada tampilan gambar dibawah ini:

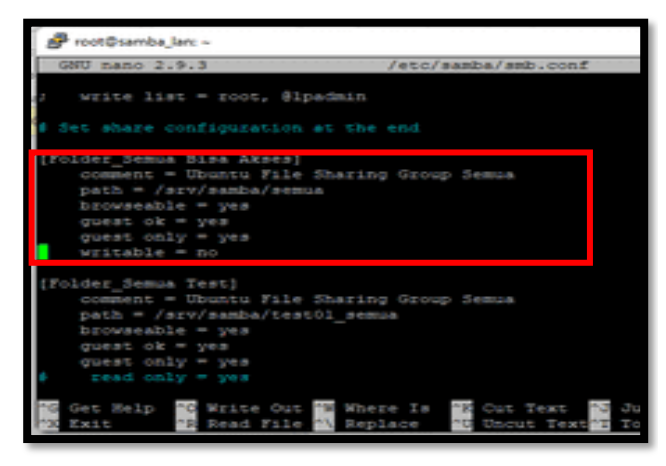

**Gambar 15 Tampilan konfigurasi smb.com Semua**

Setelah konfigurasi samba selesai, maka dilakukan pengujian terhadap file sharing terpusat, dengan cara :

1) Client membuka akses ke samba :

Tampilan folder yang di share dari terminal linux dapat dilihat dengan mengetik perintah: *cd /share*

#### *ls -la*

Adapun tampilan folder, dapat dilihat pada tampilan gambar dibawah ini:

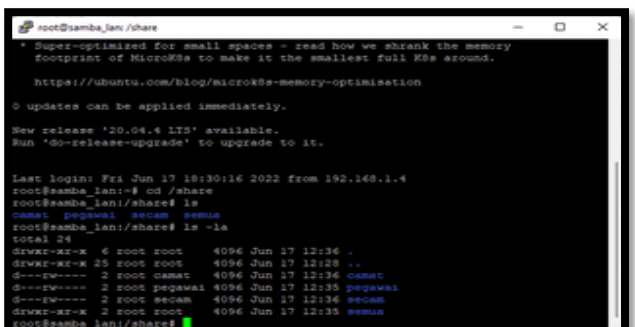

**Gambar 16Tampilan Folder Penyimpanan di Terminal**

Dan dari sistem operasi windows dapat buka dengan mengetik alamat ip server samba (\\192.168.1.205) dari windows explorer, Adapun tampilan foldernya dapat dilihat pada tampilan gambar dibawah ini:

| <b>AN SAMBA LAN</b><br>X 0 0 0 8 9 10 M = 10 West = 10<br>CO New Y                                                                                                    |                |                  |                                        | $ \alpha$<br>$-26$                                                                                                    |
|----------------------------------------------------------------------------------------------------|----------------|------------------|----------------------------------------|----------------------------------------------------------------------------------------------------|
| <b>BB</b> > Network > SAMBA LAN ><br>$+ - + - - +$                                                                                                    |                |                  | $\sim$ $\alpha$ $\beta$ seen three Law |                                                                                                    |
| Felder Carnet<br>$v$ <b>EX The FC</b><br><b>GR</b> Creating<br>Fatcher Service Text<br><b>December</b><br>> & Oceanicads<br>$>$ 49 Morris<br>> PE Pictures<br>> El Videos<br>1 We have the room<br>$>$ = Deta (5.)<br>1 am Grande Britan (C)<br>- Six National<br><b>ADMA</b><br><b>BE CAFFA</b><br><b>BE SAIN OFFICE</b><br><b>BB RASA-00</b><br><b>THE MANUFACTURE</b> | Folder pagewai | Folder Secam     | <b>Fabler Semua Box Almes</b>          |                                                                                                    |
| 5 items                                                                                                    |                |                  |                                        | $=$ $\circ$                                                                                                    |
| $\triangleq \frac{275}{1000}$                                                                                                    |                | <b>MORSMOGES</b> |                                        | $\mathcal{A} = \mathcal{A} \otimes \mathcal{A} \otimes \mathcal{A} \otimes \mathcal{A} \otimes \mathcal{A} \otimes \mathcal{A} \otimes \mathcal{A}$ |

**Gambar 17 Tampilan Folder Penyimpanan di Windows**

Dari tampilan gambar diatas dapat dilihat terdapat 4 folder (Folder\_Camat, Folder\_Secam, Folder\_Pegawai dan Folder\_Semua Bisa Akses). Adapun pengaturan masing-masing folder dibuat pada konfigurasi samba, yaitu dengan mengetik perintah berikut pada terminal linux: *sudo nano /etc/samba/smb.conf*

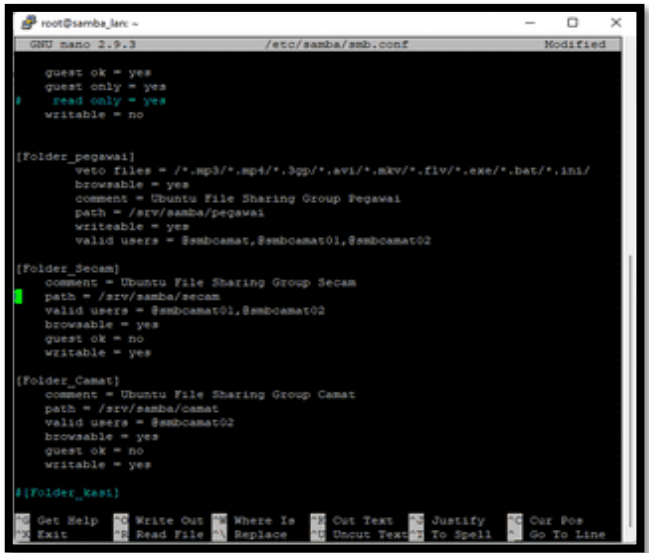

#### **Gambar 17 Tampilan Pengaturan Folder pada smb.conf**

2) Folder semua bisa buka, semua penguna jaringan dapat membuka folder ini

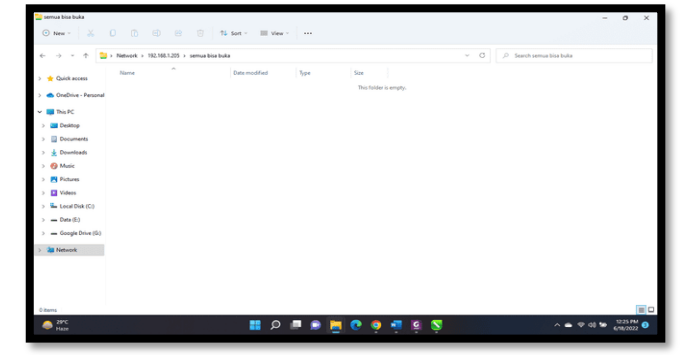

**Gambar 18 Tampilan Isi Folder Semua Bisa Akses**

3) Dan ketika mengakses folder camat, secam dan pegawai akan diminta akses login berupada username dan password, seperti dapat dilihat pada tampilan gambar dibawah ini:

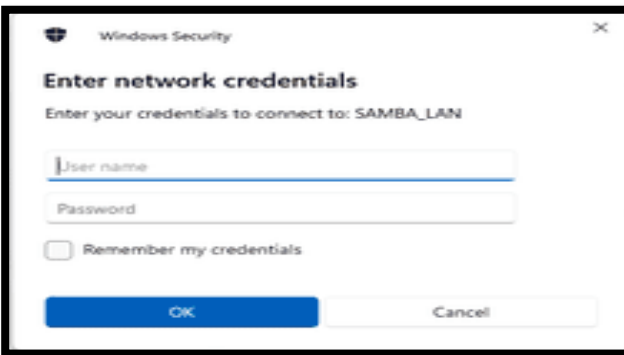

# **Gambar 19 Tampilan Login di Windows**

a) Membuka file dokumen yang terdapat pada folder sharing

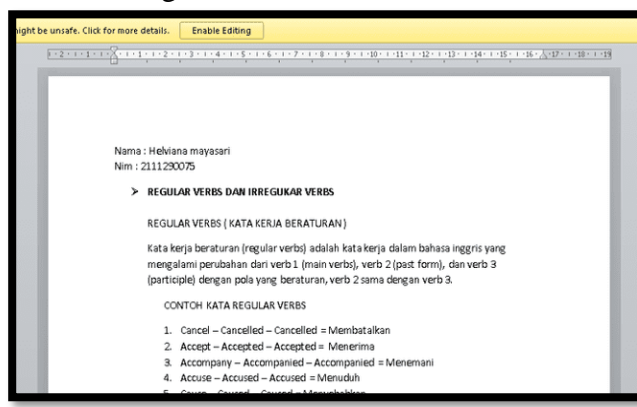

**Gambar 20 Tampilan Contoh File Dokumen**

b) Tampilan tidak diperbolehkan untuk mengedit kemudian menyimpan file dokumen pada folder sharing, sehingga terdapat pesan sebagai berikut

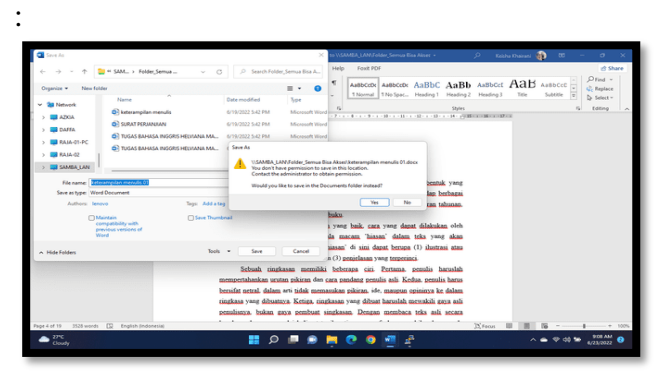

**Gambar 21 Tampilan Gagal Menyimpan dan Mengedit Dokumen**

c) Folder yang tidak diperbolehkan *upload file*  pada *folder* sharing, sehingga menampilkan pesan sebagai berikut :

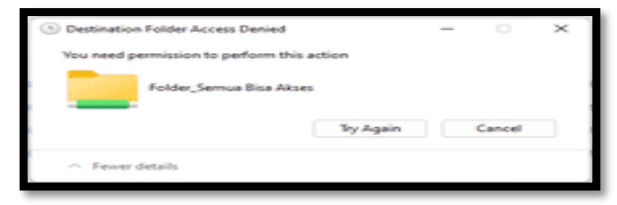

# **Gambar 22 Tampilan Gagal Meng***upload File Dokumen*

#### **B Pengujian Sistem**

Pada tahap ini dilakukan pengujian terhadap infrastruktur jaringan yang telah diimplementasikan apakah berjalan dengan baik atau tidak. Pengujian dilakukan pada jaringan yang telah dibangun di Kantor Kecamatan Ratu Samban seperti table dibawah ini:.

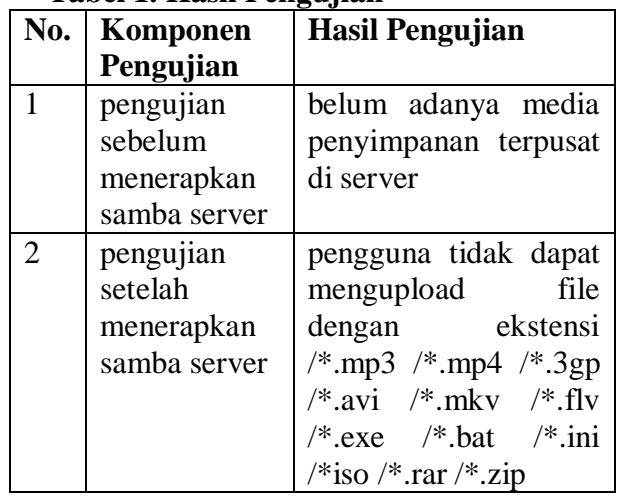

**Tabel 1. Hasil Pengujian**

Berdasarkan pengujian yang dilakukan dengan spesifikasi server dan bahwa :

- 
- 1) Proses pengiriman *file* dapat dilakukan dengan baik sesuai dengan harapan.
- 2) Pada saat pengiriman secara bersamaan, baik *client* ataupun *server* tidak mengalami *lag*/*error*.

# **V. PENUTUP**

#### **A. Kesimpulan**

Berdasarkan hasil dan pembahasan serta pengujian, maka dapat disimpulkan bahwa :

- 1. Penerapan file sharing terpusat pada Kantor Kecamatan Ratu Samban menggunakan Samba Server, dimana file akan tersimpan di dalam folder pada server, dan mengarahkan user untuk mengakses folder tersebut agar dapat mengolah dokumen yang telah tersimpan pada folder sharing.
- 2. Dengan adanya penerapan file sharing terpusat dapat membantu mempermudah pengolahan dokumen. Dalam penerapan sharing terpusat, terdapat 3 user yaitu camat, sekcam, dan staf yang memiliki username dan password yang berbeda-beda
- 3. Proses instalasi dan konfigurasi samba di server berhasil, dan sisi client dapat mengakses file yang telah tersimpan di server.
- 4. Berdasarkan pengujian yang dilakukan dengan spesifikasi server dan client yang terdapat di Kantor Kecamatan Ratu Samban, dapat disimpulkan bahwa :
	- a) Proses pengiriman file dapat dilakukan dengan baik sesuai dengan harapan.
	- b) Jika pengiriman file memiliki size yang besar, maka proses pengiriman membutuhkan waktu yang cukup lama.
	- c) Camat dan Sekcam tidak diperolehkan mengupload file ke folder sharing dengan format yang tidak diperbolehkan (\*.mp3, \*.mp4, \*.3gp, \*.avi, \*.mkv, \*.flv, \*.exe, \*.bat, \*.ini, \*iso, \*.rar, \*.zip)
	- d) Staf tidak diperbolehkan untuk mengedit kemudian menyimpan file dokumen pada folder sharing
	- e) Staf tidak diperbolehkan mengupload file pada folder sharing

# **B Saran**

Berdasarkan kesimpulan, maka penulis menyarankan agar dapat menggunakan sistem file server menggunakan samba server, dimana file-file yang akan tersimpan di server, namun untuk pengembangan lebih lanjut diperlukan komputer server dengan spesifikasi yang lebih memadai.

#### **DAFTAR PUSTAKA**

- [1]Anggrawan, A., 2018. *Algoritma dan Pemrograman Implementasi Pada VB.Net dan Java.* Pertama penyunt. Yogyakarta: Andi Publisher.
- [2] Arifin, Z. & Bakti, B. S., 2020. Implementasi Open Souce Pada Manajemen File Sharing. *Jurnal JASIE,* Volume Vol.2 No.1 p-ISSN:2714-612X
- .[[3]Hendry, 2018. Implementasi Samba Server Untuk Mendukung Sharing Printer di SD Swasta Al-Washliyah 6/39 Medan. *Jurnal Ilmiah Core IT,* Volume Vol.6 No.1 e-ISSN:2548-3528.
- [4] Khasanah, F. N., 2016. Perancangan dan Simulasi Jaringan Komputer Menggunakan Graphical Network Simulator 3 (GNS3). *Makalah Program Studi Teknik Informatika Universitas Muhammadiyah Surakarta.*.
- [5] Nugroho, A. & Handrianto, Y., 2016. File Sharing Server Menggunakan Samba Server dan Linux Ubuntu 12.04 Server. *Jurnal Paradigma ,*  Volume Vol.XVIII No.2 September 2016.
- [6] Ramadhan, N. F., 2018. Analisis Penerapan File Sharing Terpusat Pada Perusahaan PT. Lumbung Riang Communication. *Jurnal Teknik*